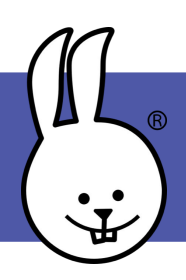

## **micro:bit | Sounds, Part 1**

Connect the micro:bit to MicroBlocks.

Add the Tone library: Libraries (+) **Tone** 

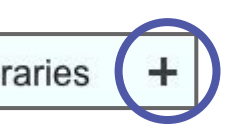

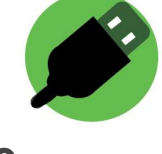

On a micro: bit v1, connect a piezo speaker to pin 0 using alligator clips or an extension board. The micro:bit v2 has a built-in speaker.

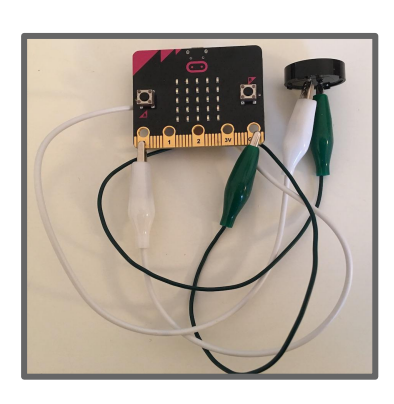

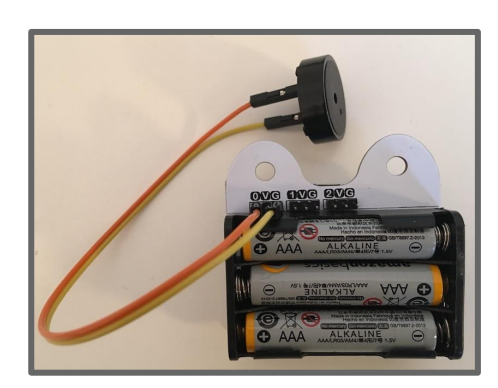

Click a *play note* block to play one note. Experiment with the note, octave, and duration to make different notes.

play note C octave O for 500 ms

Put *play note* blocks together to make tunes.

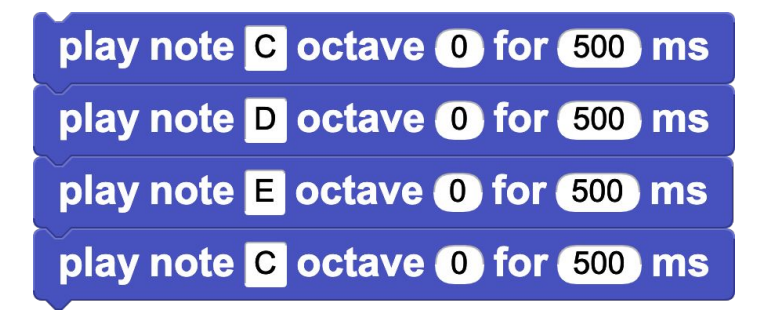

Select open and choose the **Music** folder to see more examples of songs!

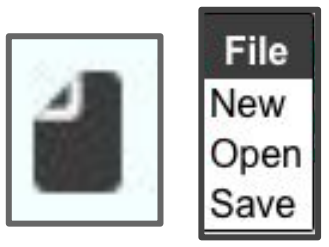

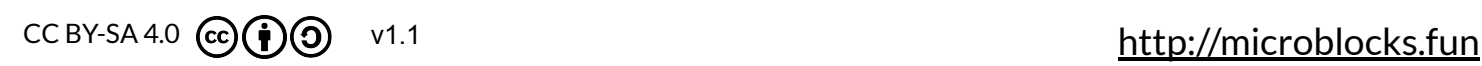

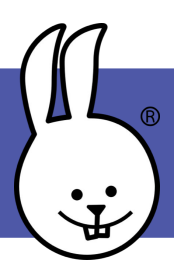

Using a variable for note durations lets you change the speed. Click on the variables category to create a new variable.

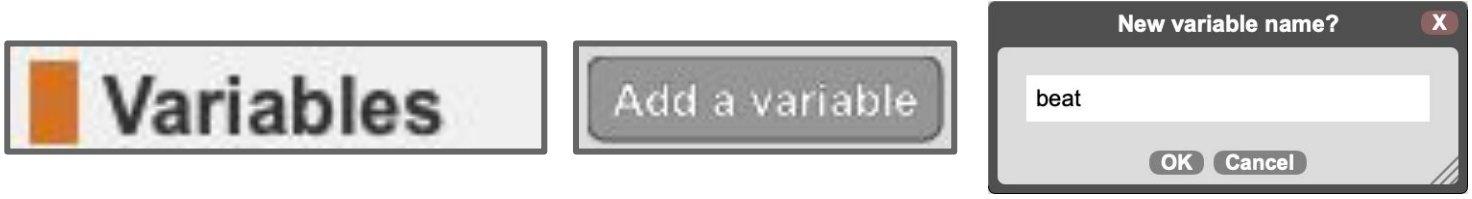

Now you can customize the length of the note easily in the *play note*  block. Use the *repeat* block for parts of the song that repeat.

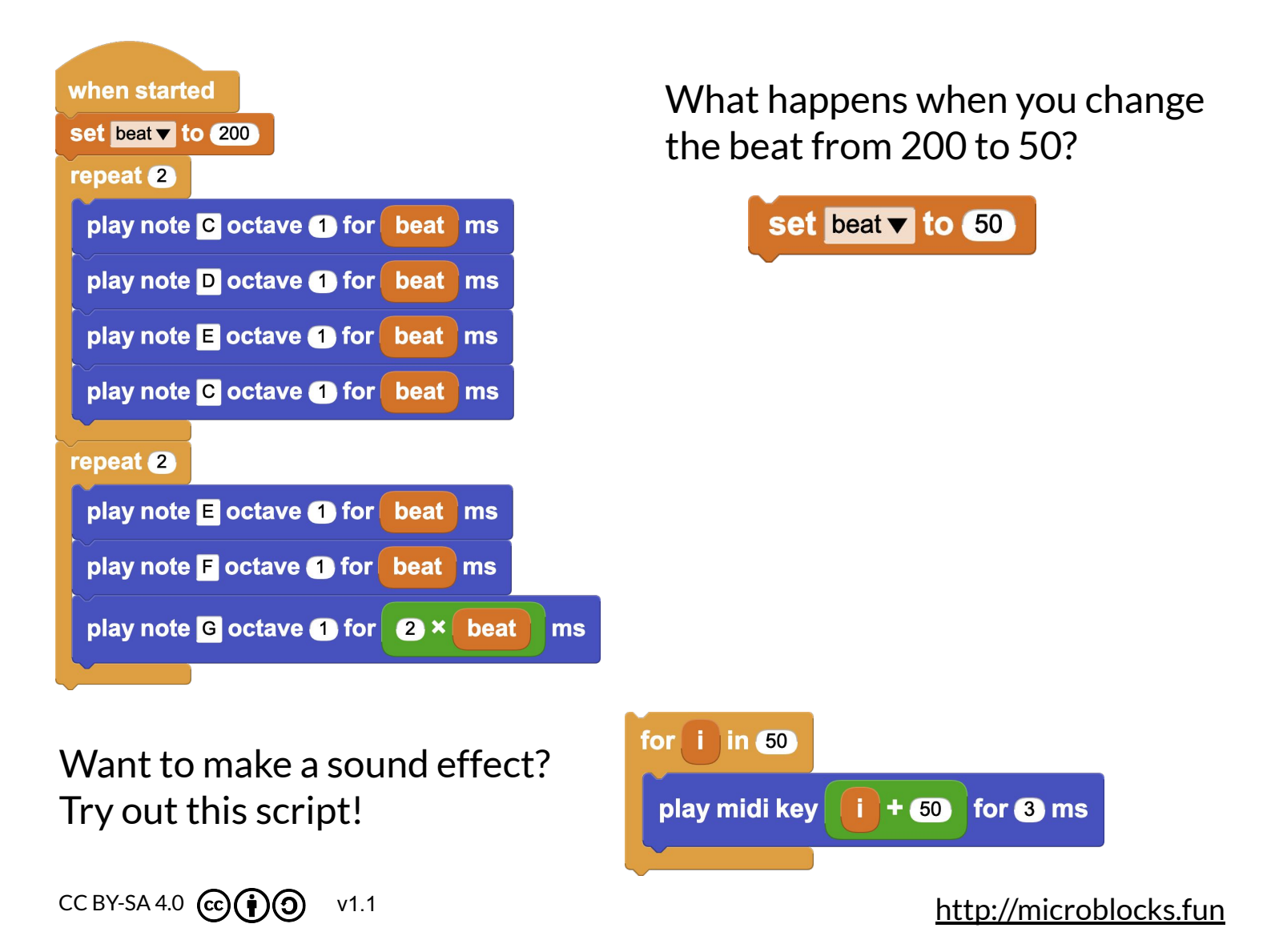